**SERVIÇO PÚBLICO FEDERAL MEC / SETEC**

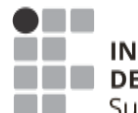

**INSTITUTO FEDERAL DE EDUCAÇÃO, CIÊNCIA E TECNOLOGIA** Sul-rio-grandense

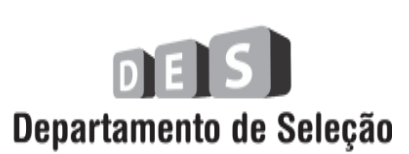

## CIDADE DE PELOTAS **INSTRUÇÕES GERAIS**

- 1 Este caderno de prova é constituído por 40 (quarenta) questões objetivas.
- 2 A prova terá duração máxima de 04 (quatro) horas.
- 3 Para cada questão, são apresentadas 04 (quatro) alternativas (a b c d). **APENAS UMA delas** responde de maneira correta ao enunciado.
- 4 Após conferir os dados, contidos no campo Identificação do Candidato no Cartão de Resposta, assine no espaço indicado.
- 5 Marque, com caneta esferográfica azul ou preta de ponta grossa, conforme exemplo abaixo, no Cartão de Resposta – único documento válido para correção eletrônica.

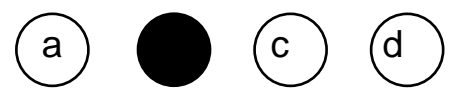

- 6 Em hipótese alguma, haverá substituição do Cartão de Resposta.
- 7 Não deixe nenhuma questão sem resposta.
- 8 O preenchimento do Cartão de Resposta deverá ser feito dentro do tempo previsto para esta prova, ou seja, 04 (quatro) horas.
- 9 Serão anuladas as questões que tiverem mais de uma alternativa marcada, emendas e/ou rasuras.
- 10 O candidato só poderá retirar-se da sala de prova após transcorrida 01 (uma) hora do seu início.

## **BOA PROVA!**

## **CONHECIMENTOS ESPECÍFICOS**

**1.** A Geometria Descritiva, por meio do Método Mongeano de Projeção, representa objetos do espaço tridimensional no espaço bidimensional por suas Épuras.

Considerando a projeção de uma peça no 1º Diedro, são feitas as seguintes afirmações:

- I. O lado da peça que for projetado no plano vertical sempre será considerado a frente da peça.
- II. O lado superior da peça sempre será representado abaixo da vista de frente.
- III. O lado esquerdo da peça aparecerá representado à direita da vista de frente.

Estão corretas as afirmativas

- a) II e III, apenas.
- b) I e III, apenas.
- c) I e II, apenas.
- d) I, II e III.
- **2.** Leia o texto a seguir, completando as lacunas.

No Sistema Mongeano de Projeção, a reta obtida pela intersecção dos planos Horizontal e Vertical de projeção é denominada \_\_\_\_\_\_\_\_\_\_\_\_\_. O processo de rotação do plano Horizontal em 90 graus para obtenção da Épura é nomeado de \_\_\_\_\_\_\_\_\_\_\_\_\_. A reta perpendicular à linha de terra, que liga as projeções horizontais e verticais de pontos, é denominada \_\_\_\_\_\_\_\_\_\_\_\_\_.

As palavras que completam corretamente as lacunas das definições acima, nesta ordem, são:

- a) Linha de Terra Rebatimento Linha de Chamada.
- b) Linha de Chamada Diedro Épura.
- c) Linha de Chamada Rebatimento Abscissa.
- d) Linha de Terra Verdadeira Grandeza Abscissa.
- **3.** Épura é a representação de uma figura do espaço através das suas projeções no plano, permitindo a representação de um objeto tridimensional em um espaço bidimensional. Isso torna possível a resolução de inúmeros problemas geométricos.

Com relação à representação de um ponto em Épura, são feitas as seguintes afirmações:

- I. Se o afastamento for positivo, a projeção horizontal do ponto estará abaixo da linha de terra e, se for negativo, essa projeção estará acima da linha de terra.
- II. Se a cota for positiva, a projeção vertical do ponto estará acima da linha de terra e, se for negativa, estará abaixo da linha de terra.
- III. Se o ponto estiver à direita da origem, a abscissa será negativa e, se o ponto estiver à esquerda da origem, a abscissa será positiva.

Estão corretas as afirmativas

- a) II e III, apenas.
- b) I e III, apenas.
- c) I e II, apenas.
- d) I, II e III.

**4.** Em Geometria Descritiva, os planos são classificados conforme sua posição em relação aos planos de projeção, podendo ser projetantes (planos perpendiculares a pelo menos um dos planos de projeção) ou não projetantes (planos não perpendiculares a qualquer dos planos de projeção).

Relacione a coluna da direita com a da esquerda identificando os planos de projeção com sua respectiva definição.

- (1) Plano de topo.
- (2) Plano vertical.
- (3) Plano de perfil.
- (4) Plano qualquer.
- (5) Plano paralelo à linha de terra.
- (A) Plano perpendicular ao plano horizontal de projeção e oblíquo ao plano vertical de projeção.
- (B) Plano perpendicular aos dois planos de projeção (horizontal e vertical).
- (C) Plano oblíquo aos dois planos de projeção (horizontal e vertical) e perpendicular ao plano lateral (ou de perfil).
- (D) Plano oblíquo aos dois planos de projeção (horizontal e vertical) e ao plano lateral.
- (E) Plano perpendicular ao plano vertical e oblíquo ao horizontal de projeção.

A relação correta entre os planos de projeção com sua respectiva definição é:

- a) 1E, 2A, 3B, 4D, 5C
- b) 1A, 2E, 3B, 4D, 5C
- c) 1B, 2A, 3D, 4C, 5E
- d) 1C, 2A, 3E, 4D, 5B
- **5.** Os planos de projeção podem ocupar várias posições no espaço. Em desenho técnico, são usados dois planos básicos para representar as projeções de modelos: um plano vertical e um plano horizontal que se cortam perpendicularmente. Cada Diedro é a região limitada por dois semiplanos perpendiculares entre si. No Brasil, a ABNT recomenda a representação no 1º Diedro.

Por que em desenho técnico os dois Diedros Pares - 2º Diedro e 4º Diedro não são utilizados?

- a) Porque em Épura as projeções não são apresentadas em verdadeira grandeza.
- b) Porque no 2º e 4º Diedro não é possível realizar rebatimento.
- c) Porque em Épura há sobreposição das projeções após o rebatimento dos planos, dificultando a interpretação.
- d) Porque em Épura as projeções após o rebatimento ficam invertidas.

**6.** As projeções ortogonais permitem a representação de um objeto tridimensional em um método de representação bidimensional. A ABNT, por meio da NBR 8403 e da NBR10067, fixa normas relacionadas à representação de peças em vistas ortogonais no desenho técnico.

Observe a representação das vistas ortogonais da peça abaixo.

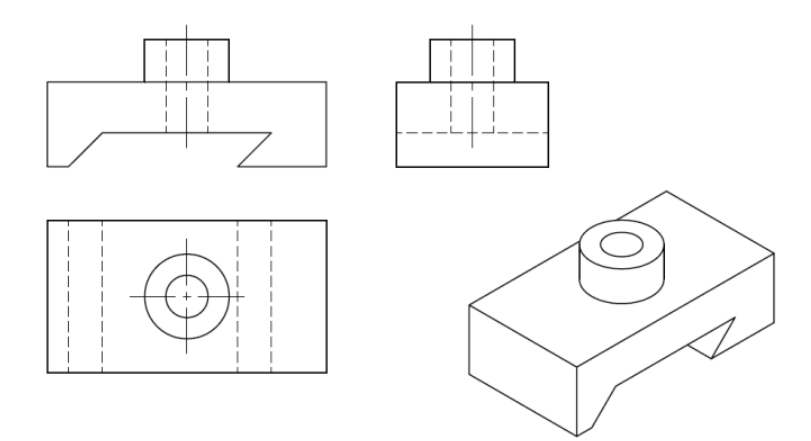

(FERREIRA, J.; SILVA, R. M. **Leitura e interpretação de desenho técnico mecânico**. São Paulo: Editora Globo, 2000. p.241.)

As linhas tracejadas representadas acima, na vista superior indicam

- a) furos passantes.
- b) projeção dos rasgos existentes na base da peça.
- c) seções rebatidas na própria peça.
- d) linhas de simetria.
- **7.** A NBR 8196 fixa as condições para o emprego de escalas em desenhos técnicos.

Marque as sentenças abaixo como verdadeira (V) ou como falsa (F).

- ( ) Nas representações em desenho técnico, a palavra ESCALA não pode ser abreviada sob nenhuma circunstância.
- ( ) De modo a facilitar a interpretação da relação existente entre o tamanho do desenho e o tamanho real do objeto, um dos lados da razão sempre terá valor unitário.
- ( ) As reduções ou ampliações devem ser feitas respeitando sempre uma razão constante entre as dimensões do desenho e as dimensões reais do objeto representado, a fim de evitar distorções e manter a proporcionalidade entre o desenho e o tamanho real do objeto representado.
- ( ) Quando houver necessidade de representar desenhos em escalas diferentes, todas as escalas utilizadas na folha de desenho deverão constar na legenda.

A sequência correta de preenchimento dos parênteses, de cima para baixo, é

- a)  $F V V F$ .
- b)  $F V V V$ .
- c)  $V F V V$ .
- d)  $V V F F$ .

**8.** A representação de objetos em desenho técnico é feita, principalmente, a partir da construção de vistas ortogonais ou vistas ortográficas.

São características desse sistema de projeção:

- I. Observador no infinito e as projetantes paralelas entre si.
- II. As projetantes incidindo ortogonalmente no plano de projeção.
- III. Objeto paralelo ao plano de projeção.

Estão corretas as afirmativas

- a) I e II, apenas.
- b) I e III, apenas.
- c) II e III, apenas.
- d) I, II e III.
- **9.** A NBR 10126 fixa normas para cotagem em desenho técnico. A disposição da cota no desenho deve indicar claramente a finalidade do uso, permitindo uma leitura técnica clara e eficaz. Há diferentes formas de se realizar a cotagem de peças em desenho técnico. Observe o sistema de cotagem representado na figura abaixo.

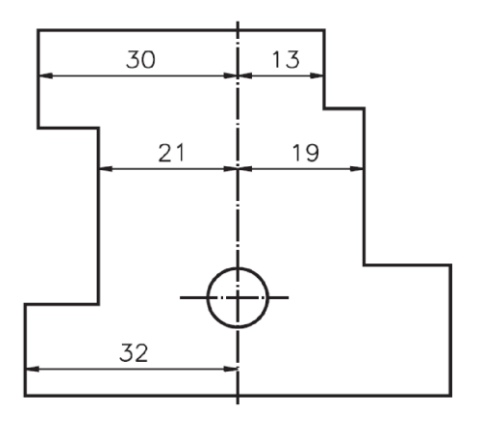

(FERREIRA, J.; SILVA, R. M. **Leitura e interpretação de desenho técnico mecânico**. São Paulo: Editora Globo, 2000. p.320.)

A peça acima está representada por qual sistema de cotagem?

- a) Cotagem por elemento de referência.
- b) Cotagem aditiva.
- c) Cotagem em paralelo.
- d) Cotagem por coordenadas.

**10.**Em desenho técnico, na representação de objetos, a quantidade de projeções em planos depende da configuração e complexidade do objeto. Conforme a NBR 10067, as projeções devem ser feitas no 1º Diedro (método europeu).

Marque as sentenças abaixo como verdadeira (V) ou como falsa (F)

- ( ) Algumas poucas peças, devido a sua simplicidade, necessitam de apenas um plano de projeção, desde que sejam usadas determinadas convenções na forma de símbolos complementares de cotagem.
- ( ) Na projeção em dois planos, os planos são perpendiculares entre si, e a interseção do Plano Vertical com o Plano Horizontal é chamada de Linha de Terra (LT).
- ( ) Em representações com três projeções, a Vista Superior ou Planta é alocada abaixo da Vista Principal (vista de maior importância e com maior número de detalhes). A Vista Lateral Esquerda é posicionada à esquerda da Vista Principal.
- ( ) Em situações de maior complexidade, pelo sistema de rebatimento, é possível obter até seis projeções ortogonais de um mesmo objeto.

A sequência correta de preenchimento dos parênteses, de cima para baixo, é

- a)  $F F V F$ .
- b)  $F V V V$ .
- c)  $V V F V$
- d)  $V F F V$ .
- **11.**As faces oblíquas de uma peça não são representadas em verdadeira grandeza nas vistas ortográficas normais, pois aparecem deformadas ou superpostas.

Qual recurso deve ser utilizado para a representação dessas faces no desenho técnico de modo que possa ser realizada a cotagem com a medida real da peça?

- a) Vistas auxiliares.
- b) Meio-corte.
- c) Cotas angulares.
- d) Vistas omitidas.
- **12.** Leia o texto a seguir, completando as lacunas.

O formato básico para desenhos técnicos é o retângulo de área igual a \_\_\_\_\_\_\_\_\_\_ e de lados medindo \_\_\_\_\_\_\_\_\_\_. Desse formato básico, deriva-se a série "A" pela bipartição ou pela duplicação sucessiva. Sendo assim, a maior medida de um formato é a menor medida do formato \_\_\_\_\_\_\_\_\_\_.

As palavras que completam corretamente as lacunas acima, nesta ordem, são:

- a)  $0.5m^2$  594mm x 841mm anterior.
- b)  $1m^2 1189$ mm x 841mm sequinte.
- c)  $1m^2 1000$ mm x 1000mm sequinte.
- d)  $0.5m^2 1189mm \times 841mm -$  anterior.

**13.**Alguns objetos, nas representações em desenho técnico, permitem representações especiais devido a características específicas, como simetria. Observe as vistas representadas abaixo.

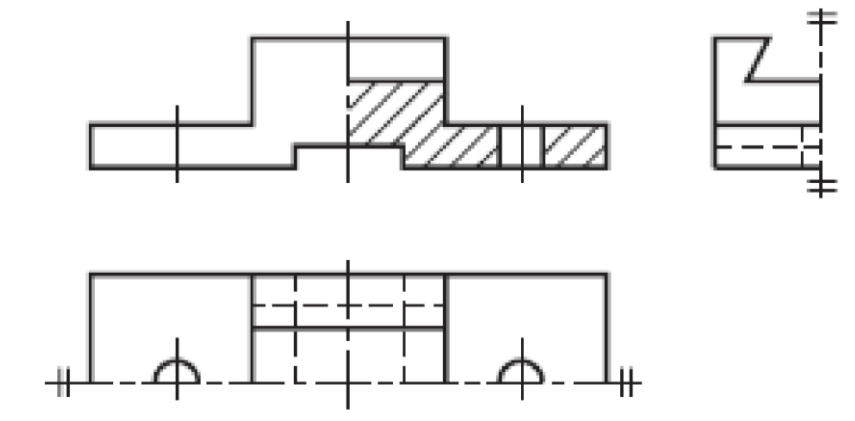

(FERREIRA, J.; SILVA, R. M. **Leitura e interpretação de desenho técnico mecânico**. São Paulo: Editora Globo, 2000. p.226.)

No desenho acima, a vista lateral esquerda está representada em

- a) vista especial.
- b) ¼ de vista.
- c) meio-corte.
- d) meia-vista.
- **14.**Em desenho técnico, o uso de seções permite visualizar partes internas de uma peça. Sendo assim, a representação em seção é feita pressupondo que a peça sofreu um corte.

Com relação a seções em desenho técnico, marque a sentença como verdadeira (V) ou como falsa (F).

- ( ) Seções sucessivas podem ser representadas próximas à vista e ligadas a ela por linha traço e ponto.
- ( ) A seção pode ser representada rebatida dentro da vista, sem interrupção desta. Para o contorno da seção, neste caso, é utilizada linha tracejada.
- ( ) A seção pode ser representada dentro da vista, mas com interrupção desta. Nesse caso, a interrupção é feita com linha traço e ponto larga das extremidades. Para o contorno da seção, é utilizada linha contínua larga.
- ( ) Quando a área da seção é a de um perfil de pouca espessura, é possível enegrecer a área em vez de se representar hachuras.

A sequência correta de preenchimento dos parênteses, de cima para baixo, é

- a)  $F V V F$ .
- b)  $F F V V$ .
- c)  $V F F V$ .
- d)  $V V F V$ .

**15.**Em representações de desenho técnico, há elementos que, quando atingidos pelo corte longitudinalmente, devem ser representados com omissão de corte.

Quais os elementos que pertencem à condição afirmada no enunciado?

- a) Rebites, furos passantes, furos não passantes e furos oblongos.
- b) Nervuras, orelhas, braços de polias, dentes e braços de engrenagens.
- c) Partes rosqueadas, nervuras, parafusos, partes cônicas.
- d) Cavilhas, detalhes em ângulos, furos, roscas externas.

**16.**Na peça representada abaixo, o corte foi imaginado vendo-se a peça de frente.

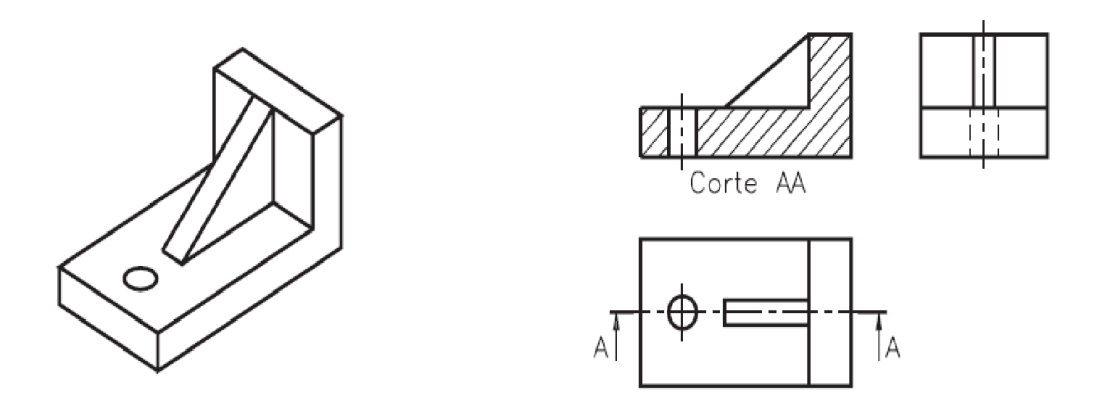

(FERREIRA, J.; SILVA, R. M. **Leitura e interpretação de desenho técnico mecânico**. São Paulo: Editora Globo, 2000. p.180.)

Em relação ao corte, marque a sentença como verdadeira (V) ou como falsa (F).

- ( ) Na vista frontal, a nervura está representada com omissão de corte.
- ( ) O local por onde passa o plano de corte vem indicado na vista superior, pela linha traço e ponto estreita, com traços largos nas extremidades.
- ( ) As setas apontam a direção em que foi imaginado o corte. As letras, ao lado das setas, identificam o corte.
- ( ) A vista lateral representada no desenho está incorreta, uma vez que as linhas invisíveis devem ser omitidas nas representações em corte.

A ordem correta de preenchimento dos parênteses, de cima para baixo, é

- a)  $F F V V$ .
- b)  $F F V F$ .
- c)  $V V V F$ .
- d)  $V F F F$ .

**17.**No desenho técnico, durante a cotagem de uma peça, são utilizados símbolos conforme normas específicas estabelecidas pela ABNT. Observe a representação da peça ao lado.

O símbolo apresentado na cotagem da peça ao lado, juntamente com a indicação 1:5, representa

- a) acabamento superficial.
- b) indicação de material.
- c) escala.
- d) conicidade.

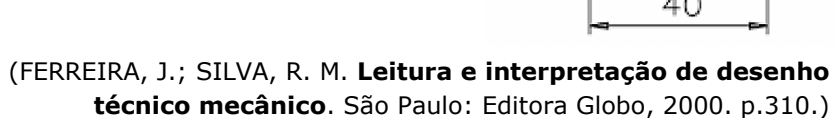

**18.**Em desenho técnico, as representações devem ser simples, claras e práticas de modo a evidenciar o maior número possível de informações.

A peça ao lado apresenta diversos elementos que colaboram para uma leitura técnica da peça a partir de uma vista.

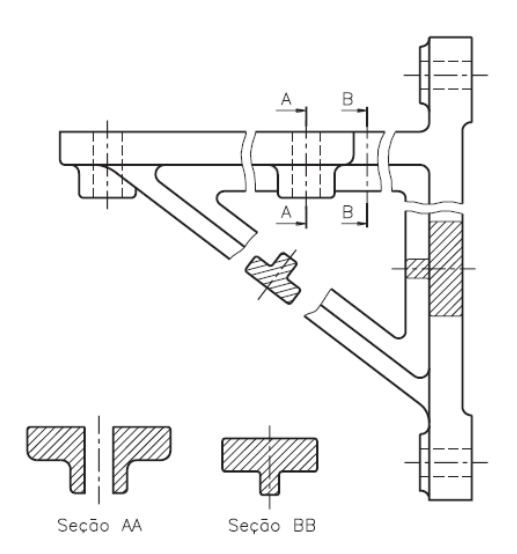

(FERREIRA, J.; SILVA, R. M.. **Leitura e interpretação de desenho técnico mecânico**. São Paulo: Editora Globo, 2000. p. 171)

A peça acima está representada através da sua vista

- a) superior (vista que melhor indica a peça), apresentando quatro furos representados pelas linhas tracejadas e um furo em corte representado pela área hachurada do lado direito do desenho. Os centros dos furos estão representados pelas linhas traço e ponto. Neste desenho, está representado um encurtamento na parte inclinada e duas seções rebatidas fora da vista: Seção AA e Seção BB.
- b) lateral, apresentando quatro furos representados pelas linhas tracejadas. Os centros dos furos estão representados pelas linhas traço e ponto. Neste desenho, estão representados dois encurtamentos e três seções. Duas seções estão indicadas na vista frontal e são representadas fora da vista: Seção AA e Seção BB. Uma seção está rebatida dentro da vista interrompida pelo encurtamento da parte inclinada.
- c) frontal, apresentando quatro furos representados pelas linhas tracejadas. Os centros dos furos estão representados pelas linhas traço e ponto. Neste desenho, estão representados quatro encurtamentos e quatro seções. Duas seções estão indicadas na vista frontal e são representadas fora da vista: Seção AA e Seção BB. Uma seção está rebatida dentro da vista e outra, no encurtamento da parte inclinada.
- d) frontal, apresentando cinco furos: quatro representados pelas linhas tracejadas e um representado em corte do lado direito da peça. Os centros dos furos estão representados pelas linhas traço e ponto. Neste desenho, estão representados dois encurtamentos e três seções. Duas seções estão indicadas na vista frontal e são representadas fora da vista: Seção AA e Seção BB. Uma seção está rebatida dentro da vista interrompida pelo encurtamento da parte inclinada.

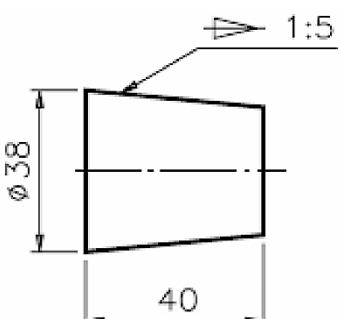

**19.**O uso de parafusos constitui um tipo de união móvel versátil para montagens de conjuntos de peças. Assim, para projetar um conjunto mecânico, é preciso escolher o elemento de fixação adequado aos tipos de peças que serão unidas ou fixadas.

Com relação aos tipos de parafusos e suas funções em sistemas de fixação, marque a sentença como verdadeira (V) ou como falsa (F).

- ( ) Os parafusos de cabeça sextavada são utilizados em uniões em que se necessita de um forte aperto da chave de boca, podendo ser usados com ou sem rosca.
- ( ) Os parafusos com sextavado interno de cabeça cilíndrica são utilizados em uniões que exigem bom aperto e em locais onde o manuseio de ferramentas é difícil devido à falta de espaço.
- ( ) Os parafusos de cabeça escareada chata com fenda são muito empregados em montagens que sofrem grandes esforços e onde a cabeça do parafuso pode exceder a superfície da peça.
- ( ) Os parafusos com rosca soberba para madeira são utilizados com auxílio de buchas plásticas. O conjunto parafuso-bucha é aplicado na fixação de elementos em bases de alvenaria.

A sequência correta de preenchimento dos parênteses, de cima para baixo, é

- a)  $F V F F$ .
- b)  $V V V F$ .
- c)  $V V F V$ .
- d)  $F F V V$ .
- **20.**A tendência atual de miniaturização dos produtos associada à maior exigência do consumidor em relação ao acabamento e a sua responsabilidade ambiental, demanda constante evolução das formas de união para elementos mais práticos, de rápida montagem e desmontagem, aliados à redução dos custos industriais. Um recurso utilizado em montagens de peças no desenvolvimento de produtos é o *snap-fit,* que consiste em um mecanismo integral de travamento para unir uma peça à outra (MARQUES, 2008).

Com relação ao sistema de *snap-fit*, qual é a alternativa **INCORRETA**?

- a) Quando projetadas corretamente, as partes com *snap-fit* podem ser montadas e desmontadas diversas vezes, sem prejudicar a montagem.
- b) O uso de *snap-fits* diminui (e em alguns casos elimina) a necessidade de parafusos, porcas e arruelas nos componentes de um produto.
- c) Os *snap-fits* são moldados como um componente integral, não requerendo uso de solda ou adesivos.
- d) *Snap-fits* se restringem às peças plásticas, sendo ineficazes em aplicações metal-metal e plástico-metal.

**21.**De acordo com Burdek (2006), o designer é encarregado de traduzir em signos as diferentes funções de um produto, de maneira que possam ser compreendidos pelo usuário. O autor dividiu as funções dos produtos em duas partes: a função prática e a função de linguagem do produto que, por sua vez, é composta pelas funções formalestéticas e pelas funções significantes, segmentadas em: indicativas e simbólicas.

A figura abaixo ilustra a divisão feita por Burdek (2006).

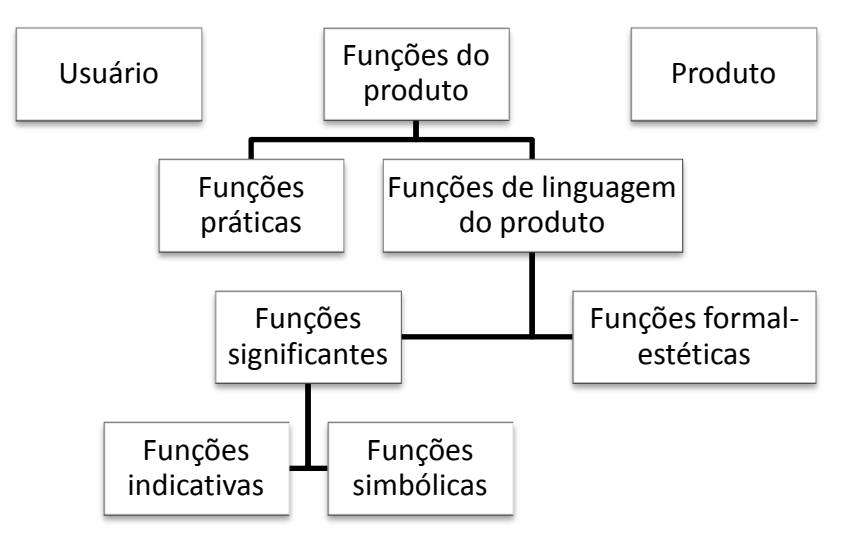

Leia as seguintes afirmações:

- I. A função prática é responsável pela comunicação dos aspectos técnicos, relativos ao uso do produto.
- II. A função simbólica é considerada como a menos complexa das funções comunicativas do produto, uma vez que os significados simbólicos só podem ser extraídos do contexto sociocultural em questão.
- III. A função formal-estética está relacionada aos aspectos dependentes do significado do conteúdo do objeto. É uma sintaxe repleta de significação.

Está(ão) correta(s) apena(s) a(s) afirmativa(s)

- a) I.
- b) I e II.
- c) II e III.
- d) III.

**22.**O projeto de dormitórios envolve diversas considerações com relação ao posicionamento do mobiliário e da circulação de pessoas.

Com base nessas afirmações, marque a sentença como verdadeira (V) ou como falsa (F).

- ( ) Deve-se evitar colocar a cabeceira da cama embaixo da janela, pois a corrente de ar incidirá diretamente na pessoa que estiver utilizando a cama.
- ( ) A altura média das camas é 600mm. As camas box luxo possuem altura de 700mm.
- ( ) A profundidade do guarda-roupa deve ser entre 550mm e 600mm, devido à dimensão do vestuário masculino.
- ( ) A circulação mínima recomendada para a frente do roupeiro é de 800mm.

A sequência correta de preenchimento dos parênteses, de cima para baixo, é

- a)  $F F V V$ .
- b)  $V V V F$ .
- c)  $V F V F$ .
- d)  $V F F F$ .

**23.** Leia o texto a seguir, completando as lacunas.

Nas salas de estar, os móveis de apoio, como as mesas de centro, devem ser cuidadosamente alocados de modo a facilitar a circulação e utilização do mobiliário de forma eficiente. Portanto, a distância entre as bordas das mesas de apoio e os assentos ao redor deve ser de \_\_\_\_\_\_\_\_\_\_. Um espaço de \_\_\_\_\_\_\_\_\_\_ entre a mesa e um assento permite que uma pessoa entre e sente, mas já não torna possível a circulação de outras pessoas. A distância não deve exceder \_\_\_\_\_\_\_\_\_\_, para permitir que as pessoas acessem a mesa sem precisar se levantar.

Quais medidas completam corretamente, nesta ordem, as lacunas com as medidas acima?

- a) 600mm 450mm 800mm
- b) 500mm 350mm 950mm
- c) 600mm 550mm 1200mm
- d) 500mm 450mm 1100mm
- **24.**No processo de desenvolvimento de novos produtos, é comum a construção de modelos tridimensionais (3D) digitais utilizados como forma de avaliar características diversas do projeto em desenvolvimento.

Com relação ao processo de modelagem 3D, é **INCORRETO** afirmar que:

- a) dependendo da complexidade e do tipo de modelo, diversas análises podem ser conduzidas, como estudos de ergonomia, estética e mecânica, além de testes de encaixe e montagem dos produtos virtuais.
- b) os modelos virtuais, em alguns casos, podem ser utilizados para a fabricação do produto final ou como molde para a construção do ferramental utilizado no processo de fabricação do produto real.
- c) os modelos digitais permitem renderizações que simulam de forma realista o produto final, por meio de características visuais dos materiais que serão utilizados na fabricação.
- d) os *softwares* de modelagem digital não permitem a criação de animações e vídeo composições, sendo necessário o uso de *softwares* específicos que complementem essa função.

**25.**Baseado na construção vetorial de formas, todo sistema CAD é capaz de criar curvas bidimensionais (compondo desenhos 2D) e formas tridimensionais (compondo modelos 3D). Métodos de modelamento são os métodos em que o programa permite trabalhar com as formas (SILVA, 2011).

Com relação aos métodos de modelamento dos sistemas CAD, são feitas as seguintes afirmações:

- I. Os *softwares* que utilizam modelagem por sólidos (*solid*) são capazes de gerar objetos tridimensionais através da realização de operações booleanas (soma, interseção e subtração de componentes) entre os elementos geométricos.
- II. Sistemas que utilizam modelagem por superfícies (*surfaces*) realizam formulações matemáticas para a geração das superfícies, resultando em modelos tridimensionais extremamente simples. Formas complexas exigem outros métodos de modelamento.
- III. Sistemas que utilizam modelagem por malhas de polígonos (*meshes*) empregam uma coleção de faces que definem um objeto tridimensional. As faces geralmente são constituídas de triângulos ou quadriláteros, uma vez que essas formas simplificam o processo de renderização. No entanto, também podem ser compostas por formas geométricas complexas.

Estão corretas as afirmativas

- a) I e III, apenas.
- b) II e III, apenas.
- c) I e II, apenas.
- d) I, II e III.
- **26.**Os softwares CAM são utilizados para transformar o modelo virtual em um produto real. Através de um arquivo CAD, o CAM pode preparar algoritmos e programas que controlam impressoras e ferramentas CNC para a fabricação de modelos, peças e produtos (FORTI, 2005).

Qual é a característica das tecnologias CAM?

- a) O usuário precisa de pouco ou nenhum treinamento para agir no mundo virtual, pois faz uso de práticas aprendidas no mundo real para interagir com o computador.
- b) Permite análises, através de simulações gráficas, de todas as operações realizadas pelas máquinas CNC, permitindo que a fabricação seja otimizada.
- c) Permite analisar digitalmente o resultado de testes mecânicos.
- d) Essa tecnologia é a parte da prototipagem virtual na qual o designer tem maior interação com o projeto, sendo considerada uma de suas principais ferramentas de trabalho.
- **27.**Os *softwares* de modelagem 3D apresentam diferentes formas de trabalhar o projeto de um produto.

A definição mais adequada para os *softwares* CAD paramétricos é

- a) programas que guardam um histórico dos comandos utilizados na modelagem, permitindo alterações do modelo através da mudança de medidas na peça.
- b) programas que não permitem alterar nenhum parâmetro da modelagem, sendo necessário remodelar partes do modelo quando houver necessidade de alterações.
- c) programas integralmente de código aberto que permitem associações com outros *softwares* de modelagem 3D.
- d) programas que permitem a criação, de forma autônoma, de *designs* otimizados com base em um conjunto de requisitos de *design* do sistema.

**28.**O *Sketch-up* possui auxiliares de desenho que facilitam a criação de objetos, uma vez que identificam lugares geométricos importantes como centros, tangentes e outros elementos necessários para a criação precisa de desenhos. Podem ser divididos em *Point Inferences* e *Linear Inferences*.

São exemplos de *Point Inferences* e *Linear Inferences*, respectivamente:

- a) *Endpoint* e *Intersection*.
- b) *Midpoint* e *Perpendicular to Edge*.
- c) *Perpendicular to Edge* e *Tangent.*
- d) *Perpendicular to Edge* e *Endpoint*.
- **29.**O uso de seções em peças modeladas em 3D é um recurso de grande utilidade para visualizar detalhes internos e verificar a integridade do modelo.

O *Sketch-up* possui um recurso que permite a criação de seções no modelo 3D. O nome deste recurso é

- a) *Section Plane.*
- b) *Contour Plane.*
- c) *View Sections.*
- d) *Plane View.*
- **30.**O *Promob* é um *software* de projeto 3D cuja modulação personalizada permite integração da fábrica com lojas ou franquias.

Com relação à inserção e edição de módulos, marque a sentença como verdadeira (V) ou como falsa (F).

- ( ) Ao inserir um módulo no ambiente, suas dimensões são exibidas no painel de ferramentas e podem ser alteradas de acordo com a necessidade.
- ( ) Ao inserir módulos de mobiliário ao projeto, estes ficam associados ao plano em que foram inseridos, não sendo possível alterá-los.
- ( ) É possível deslocar módulos com precisão através das teclas direcionais do teclado. Neste caso, o movimento do módulo acata um valor de incremento que pode ser acrescido ou diminuído através das teclas + (mais) e – (menos) do teclado.
- ( ) Ao copiar ou colar, os módulos (ou grupo de módulos) são copiados individualmente e colados precisamente no local de origem.

A sequência correta de preenchimento dos parênteses, de cima para baixo, é

- a)  $F V F F$ .
- b)  $F V V F$ .
- c)  $V F V F$ .
- d)  $V F V V$ .
- **31.**O Auto CAD possui assistentes de modelagem que permitem acessar pontos de referência nas figuras, conhecidos como *Osnap*.

Para acessar a lista de *Osnap*, devem-se acionar simultaneamente as seguintes teclas:

- a) Ctrl + botão esquerdo do mouse.
- b) Shift + Ctrl.
- c) Ctrl + botão esquerdo do mouse.
- d) Shift + botão direito do mouse.

**32.**No Auto CAD, o Paper Space permite a criação de múltiplas janelas de visualização do Model Space.

Para criar novas janelas de visualização do Model Space no Paper Space, é necessário digitar o comando

- a) *Paperview.*
- b) *Mview.*
- c) *Viewports.*
- d) *Spaceview.*
- **33.**O Auto CAD se utiliza de recursos que permitem administrar e organizar elementos do desenho. O uso de *layers* no Auto CAD permite controlar propriedades de objetos como: cor, tipo de linhas e espessura de traço.

Em relação a utilização de *layers,* marque a sentença como verdadeira (V) ou como falsa (F).

- ( ) É possível alterar as propriedades do *layer* a qualquer momento durante a execução do desenho.
- ( ) Quando o *layer* é desligado, seus objetos são deletados do arquivo.
- ( ) Quando o *layer* é congelado, seus objetos permanecem visíveis, mas não são editáveis.
- ( ) Para mudar um objeto de *layer,* basta selecionar esse objeto e, na caixa de diálogo *layers*, selecionar pelo nome o *layer* pretendido.

A sequência correta de preenchimento dos parênteses, de cima para baixo, é

- a)  $V F V V$ .
- b)  $V V V F$ .
- c)  $F F V F$ .
- d)  $V F F V$ .
- **34.**No *Rhinoceros*, a ferramenta *Pipe* permite a criação de tubos/canos, dado um caminho, raio/diâmetro inicial e raio/diâmetro final.

Com relação ao comando *Pipe*, são feitas as seguintes afirmações:

- I. O comando permite adicionar, além do raio/diâmetro inicial e final, valores intermediários para a construção do objeto 3D.
- II. Para criar tubos com espessura, é necessário acionar a opção *Thick* dentre as opções selecionáveis com um clique.
- III. A opção *Cap* permite definir como serão finalizadas as pontas do objeto 3D, apresentando as variações: *None*, *Flat* ou *Round*.
- IV. O comando permite utilizar a opção raio=0 em uma das bordas, de modo que o resultado será um objeto 3D finalizado em um ponto.

Estão corretas as afirmativas

- a) I e II, apenas.
- b) II e IV, apenas.
- c) I, III e IV, apenas.
- d) I, II, III e IV.

**35.**O *Rhinoceros* apresenta diversas ferramentas que permitem a criação de superfícies.

Com relação ao comando *Blend Surface*, marque a sentença como verdadeira (V) ou como falsa (F).

- ( ) Essa ferramenta permite criar superfícies a partir da combinação de superfícies existentes.
- ( ) Para utilizar o comando *Blend Surface*, é obrigatório que as superfícies estejam todas em um mesmo plano.
- ( ) Na caixa de diálogo do comando *Blend Surface*, é possível definir o grau de continuidade entre as superfícies geradas como: posição, tangência, curvatura, G3 e G4.
- ( ) O grau de continuidade G4 apresenta maior quantidade de *control points.*

A ordem correta de preenchimento dos parênteses, de cima para baixo, é

- a)  $V V V F$ .
- b)  $V F V V$ .
- c)  $F V V F$ .
- d)  $V F F V$ .

**36.**O *Rhinoceros* permite exportar arquivos numa grande variedade de formatos.

Que formatos de arquivos gerados por exportação, no *Rhinoceros*, são utilizados para gerar arquivos para impressão de peças em 3D?

- a) AI, DWX, PDF.
- b) STL, AI, PDF.
- c) STL, STEP, IGES.
- d) STEP, TXT, PDF.
- **37.**No *Rhinoceros*, o comando *Fillet Edge* permite criar concordâncias entre as arestas selecionadas de um determinado objeto. O comando possui, dentre as opções selecionáveis com um clique, a opção *RailType*, a qual permite alterar o modo como o *Rhinoceros* interpreta o valor inserido para realizar a concordância entre faces.

Com base nessa afirmação, relacione a coluna da direita com a da esquerda de modo a identificar as três variações existentes.

- (1) *DistFromEdge.*
- *(2) RollingBall.*

(A) O valor inserido corresponde ao raio da curva de concordância.

*(3) DistBetweenRails*.

- (B) O valor inserido corresponde à corda do arco de concordância.
- (C) O valor inserido corresponde à distância entre as bordas da curva de concordância.

A correspondência correta entre as colunas, é

- a) 1C, 2B, 3A.
- b) 1C, 2A, 3B.
- c) 1B, 2A, 3C.
- d) 1B, 2C, 3A.

**38.**O 3D Max oferece diversos recursos que permitem conduzir um mapeamento de texturas com efeitos realistas.

Sobre mapeamento e texturização no 3D Max, marque a sentença como verdadeira (V) ou como falsa (F).

- ( ) A ideia básica na modelagem com uso de mapas e texturas é reproduzir sobre a superfície do objeto as propriedades de um mapa bidimensional.
- ( ) Esse recurso exige alto custo de processamento.
- ( ) Ao mapear uma textura em um objeto, a cor do objeto em cada pixel é modificada pela cor correspondente na textura.
- ( ) A textura nunca deve ser mapeada para se adaptar à superfície do objeto.

A sequência correta de preenchimento dos parênteses, de cima para baixo, é

- a)  $V F F F$ .
- b)  $F V V F$ .
- c)  $F F V V$ .
- d)  $V F V F$ .
- **39.**A renderização no 3D Max permite criar uma imagem estática ou uma animação graduando a geometria da cena, usando a iluminação definida, os materiais aplicados e as configurações de ambiente como o plano de fundo. O 3D Max oferece diversos recursos que permitem renderizações de diferentes tamanhos e qualidade de imagem.

Com relação à configuração para renderização e impressão no 3D Max, observe as afirmações abaixo:

- I. A caixa de diálogo *Print Size Wizard* no 3D Max oferece diversos parâmetros para definição da imagem a ser renderizada, como: selecionar unidade (em milímetros ou polegadas), definir tamanho do papel, tamanho da imagem e valor de DPI (pontos por polegadas).
- II. É possível renderizar uma cena alterando a cor sólida do fundo (que por padrão é preta). Para isso, é necessário acessar a caixa de diálogo *Print Size Wizard* (*Environment and Efffects*). Uma das formas de acesso é através da tecla F8 do teclado no computador.
- III. Para que a imagem renderizada possa ser salva com fundo transparente, é necessário salvar na extensão png.

Está(ão) correta(s) apena(s) a(s) afirmativa(s)

- a) I e II.
- b) II e III.
- c) I e III.
- d) I.

**40.**O 3D Max possui recursos de iluminação que permitem simular de forma realista uma cena virtual. No efeito de atenuação, a intensidade da luz diminui conforme a distância, ou seja, objetos que estão afastados da fonte de luz parecem mais escuros do que os objetos junto à fonte.

Com relação ao efeito de atenuação:

- I. Por predefinição, as [luzes padrão](https://knowledge.autodesk.com/pt-br/support/3ds-max/learn-explore/caas/CloudHelp/cloudhelp/2021/PTB/3DSMax-Lighting-Shading/files/GUID-9A77B425-BB92-4234-B28B-177BF43856EA-htm.html) ficam atenuadas.
- II. Não é possível controlar manualmente a taxa de atenuação para luzes padrão.
- III. Para as luzes padrão, é possível definir os parâmetros de atenuação por meio [de](https://knowledge.autodesk.com/pt-br/support/3ds-max/learn-explore/caas/CloudHelp/cloudhelp/2021/PTB/3DSMax-Lighting-Shading/files/GUID-7C6D57E1-CE52-4806-BF11-5C9E88758F9E-htm.html)  [Intensidade, Cor e Atenuação](https://knowledge.autodesk.com/pt-br/support/3ds-max/learn-explore/caas/CloudHelp/cloudhelp/2021/PTB/3DSMax-Lighting-Shading/files/GUID-7C6D57E1-CE52-4806-BF11-5C9E88758F9E-htm.html) da luz.
- IV. Em cenas exteriores, a atenuação pode melhorar o efeito de distância. Em uma configuração interna, a atenuação é útil para fontes de luz de baixa intensidade, como velas.

Estão corretas as afirmativas

- a) I e II, apenas.
- b) III e IV, apenas.
- c) I, III e IV, apenas.
- d) I, II, III e IV.